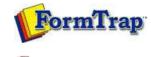

👰 PDF version

#### Setup

- Core Components
- Archive
- Settings
- Filters
- 🕨 Run

#### Data Input

## File System

- LP (Line Printer)
- Named Pipes
- Humburnpoo

### Delivery

- Print Servers
- Printer Licensing
- Email
- Application
- Delivery Monitor

# SBE Manual V7.5

Start | Queues | Data Folders | Archive | **Setup** | Submit Associated Files | Other Add-ons | Related Batch Processes | Special Forms

#### Settings

FTSpooler Settings allows changes to process control, logging information saved, and user interface presented.

#### You need to restart FTSpooler for this to take effect.

**Maximum number of processing threads** regulates the number of jobs being processing simultaneously. **External process timeout (seconds)** provides a timeout for external processes. FTSpooler registers an error if control is not returned to it within the specified timeout.

**Logging** is particularly helpful in determining problems and troubleshooting. Select one of the **Log level** views:

- No logging Do not keep the log records when running FTSpooler
- Normal Keep basic log records when running FTSpooler
- Verbose Keep detailed log records when running FTSpooler

Click on the **View** button to see the debug log file.

To configure FTSpooler's User Interface:

- Choose the windows start up status to be either Normal, Normal with an icon on the taskbar, or Hidden with an icon on the taskbar.
- When updating queue properties, FTSpooler can Save changes in the following ways:
  - $\circ~\textbf{Prompt}$  reminder pops up to ask for whether or not to save the changes.
  - $\circ~$  Save automatically changes are saved automatically without any prompts.
  - **Do not save automatically** changes are not saved unless the **Apply** button is pressed in each properties tab.
- The field **Initially in the archive show records that are no older than a certain number of days** monitors the **default time frame** for the Archive when starts up. This number affects the initial state of all the queries to the Archive.

More information on Default Time Frame in Archive

| 🖉 Settings<br>🖗 Filters<br>🖻 Run                                                                                    | Maximum number of processing threads: 8<br>External process timeout (seconds) 600 |  |
|----------------------------------------------------------------------------------------------------|-----------------------------------------------------------------------------------|--|
| p                                                                                                    | Eutomal access times at (accessed)                                                |  |
| 18 Users                                                                                                    | External process timeour (seconds)                                                |  |
| Data input                                                                                                    | Logging                                                                           |  |
| <ul> <li>File system</li> <li>LP (Line printer)</li> <li>Named pipes</li> </ul>                                     | Log level: Normal View                                                            |  |
| Delivery                                                                                                    | Window startup: Normal                                                            |  |
| <ul> <li>Print servers</li> <li>Printer licensing</li> <li>E-mail</li> <li>Applications</li> <li>Monitor</li> </ul> | Save changes: Prompt                                                              |  |

Disclaimer | Home | About Us | News | Products | Customers | Free Trial | Contact Us | Success Stories

Setup - Settings